# Cannect

# ESS – Viewing My Organizational Chart

- 1. Select **Me** to display your employee functions
- 2. Click **My Organizational Chart**

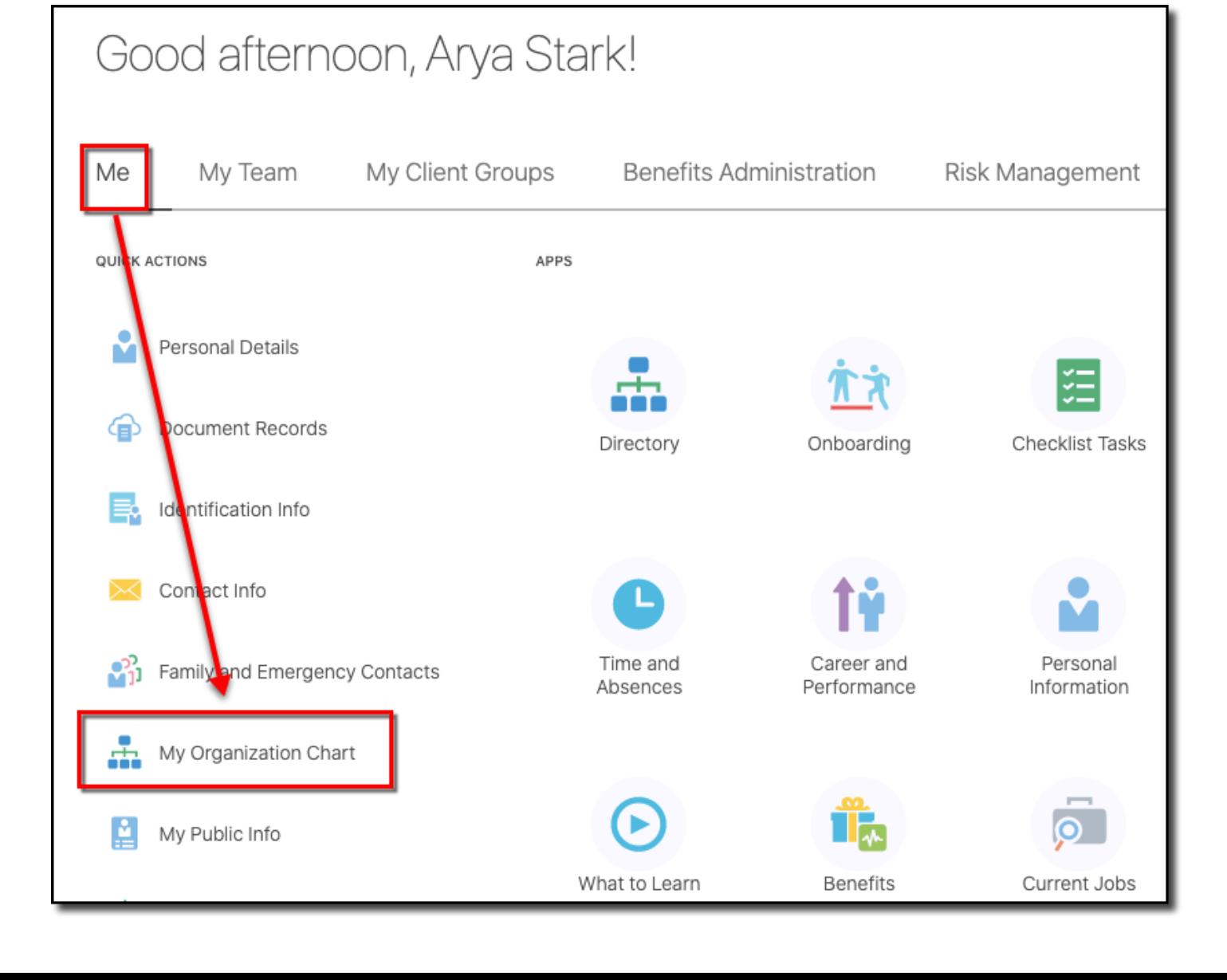

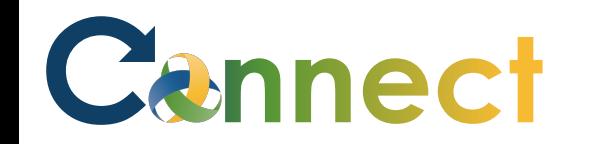

### ESS – Viewing My Organizational Chart

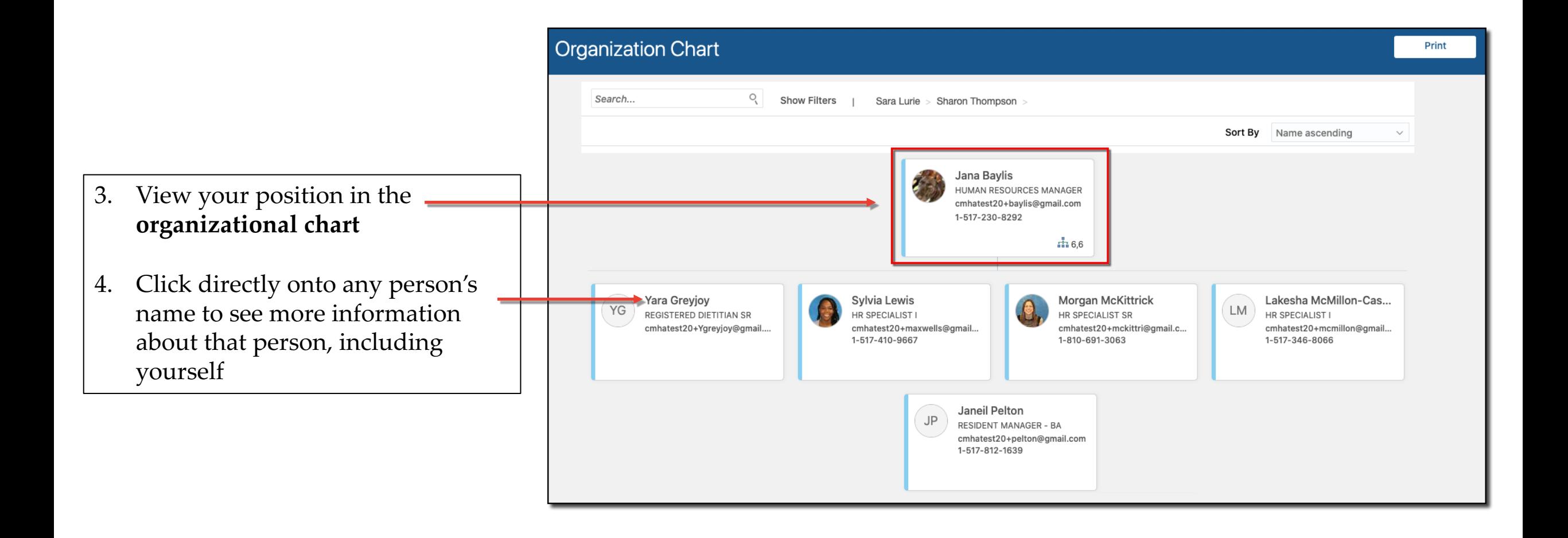

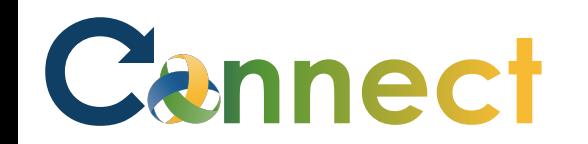

## ESS – Viewing My Organizational Chart

5. Click a name above your tile to view a level up in the org chart

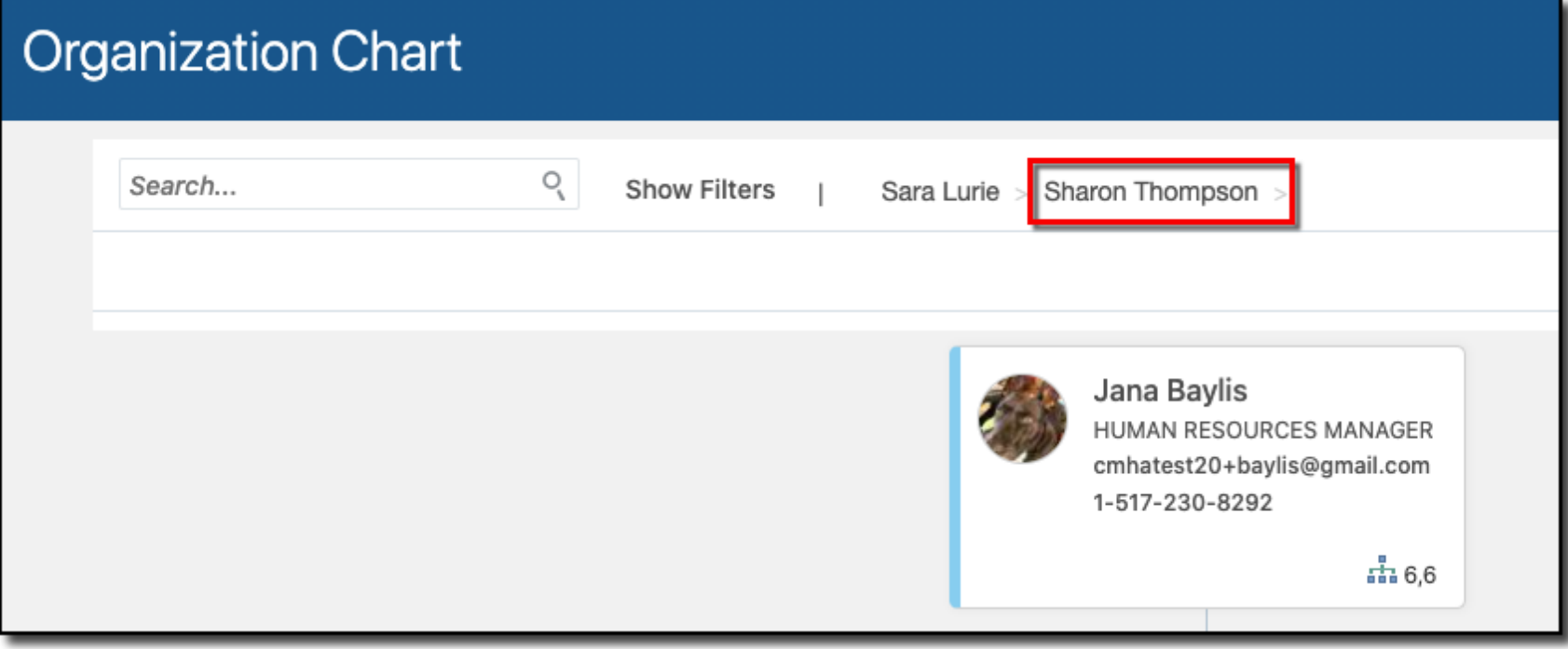

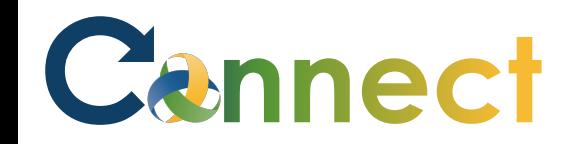

## ESS – Viewing My Organizational Chart

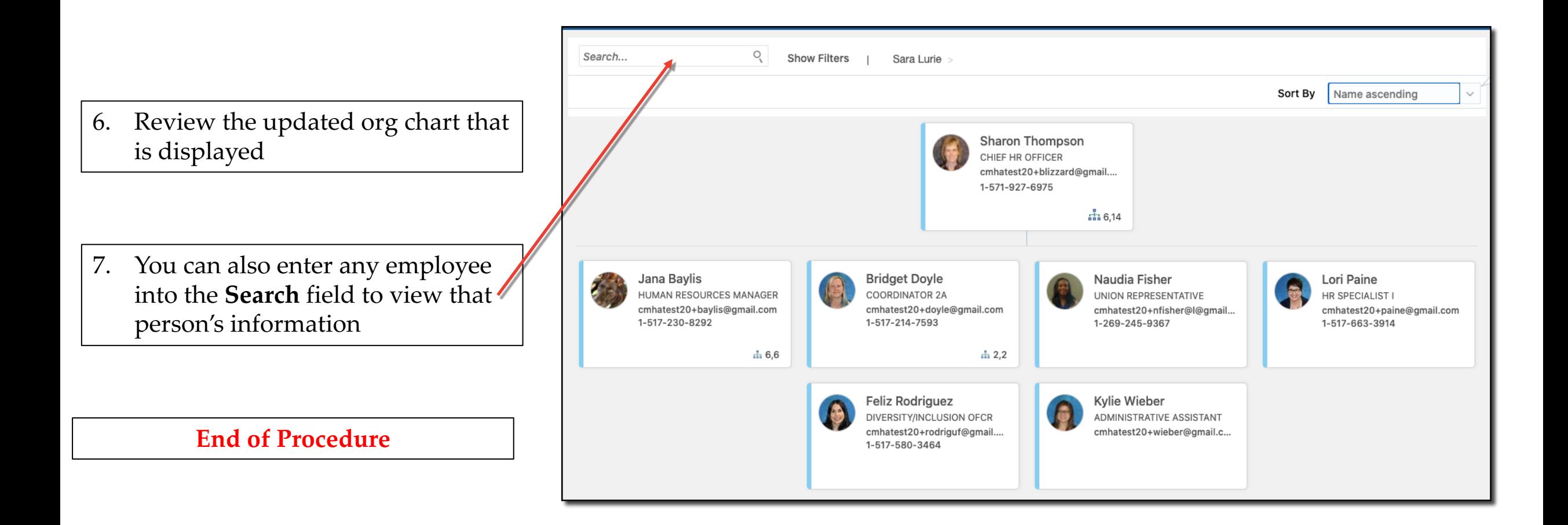